*http://support.microline.ru/index.php/%D0%98%D0%BD%D1%81%D1%82%D1%80%D1%83%D0%B A%D1%86%D0%B8%D1%8F\_%D0%BF%D0%BE\_%D1%8D%D0%BA%D1%81%D0%BF%D0%BB%D1 %83%D0%B0%D1%82%D0%B0%D1%86%D0%B8%D0%B8\_%D0%BA%D0%BE%D0%BC%D0%BD% D0%B0%D1%82%D0%BD%D0%BE%D0%B3%D0%BE\_%D1%82%D0%B5%D1%80%D0%BC%D0%B E%D1%81%D1%82%D0%B0%D1%82%D0%B0\_ZONT\_%D0%9C%D0%9B-332\_(868)*

# **Инструкция по эксплуатации комнатного термостата ZONT МЛ-332 (868)**

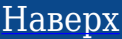

# **Содержание**

- [1](#page--1-0) **[О документе](#page--1-0)**
- [2](#page--1-0) **[Паспорт изделия](#page--1-0)**
	- [2.1](#page--1-0) [Назначение и функциональные возможности](#page--1-0)
	- [2.2](#page--1-0) [Технические характеристики](#page--1-0)
	- [2.3](#page--1-0) [Комплект поставки](#page--1-0)
	- [2.4](#page--1-0) [Описание органов управления Термостатом](#page--1-0)
		- [2.4.1](#page--1-0) [Применение Термостата в конфигурации устройства ZONT](#page--1-0)
		- [2.4.2](#page--1-0) [Изменение значения целевой температуры](#page--1-0)
		- [2.4.3](#page--1-0) [Настройка параметров Термостата](#page--1-0)
			- [2.4.3.1](#page--1-0) [Калибровка датчика температуры](#page--1-0)
			- [2.4.3.2](#page--1-0) [Настройка контрастности](#page--1-0)
	- [2.5](#page--1-0) [Соответствие стандартам](#page--1-0)
	- [2.6](#page--1-0) [Условия транспортировки и хранения](#page--1-0)
	- [2.7](#page--1-0) [Ресурс оборудования и гарантии производителя](#page--1-0)
	- [2.8](#page--1-0) [Производитель](#page--1-0)

# **О документе**

КОМНАТНЫЙ ТЕРМОСТАТ с радиоканалом 868 МГц

**70NT MJ-332** 

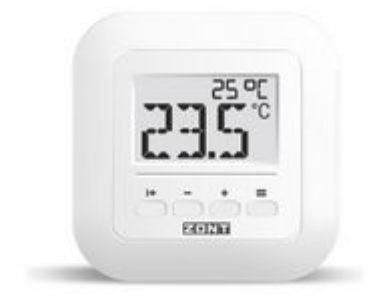

Внешний вид комнатного термостата ZONT МЛ-332 (868)

Уважаемые пользователи!

В настоящем документе приведена техническая информация и основные рекомендации по подключению и настройке комнатного термостата ZONT МЛ-332 (868), далее в тексте Термостат.

Документация постоянно обновляется и корректируется. Это связано с разработкой и применением новых технических решений ZONT. Поэтому тексты некоторых разделов могут изменяться и/или дополняться, а некоторые иллюстрации (скриншоты), представленные в документе, могут устареть.

Если Вы обнаружили ошибки и/или неточности — отправьте, пожалуйста, описание проблемы с указанием страницы документа на e-mail: [support@microline.ru](mailto:support@microline.ru).

Актуальная версия документа также доступна на сайте [zont-online.ru](https://zont-online.ru/manual) в разделе ["Поддержка.](https://zont-online.ru/manual) [Техническая документация"](https://zont-online.ru/manual). Документ доступен для чтения и скачивания в формате \*.pdf.

# **Паспорт изделия**

Уважаемые пользователи!

Вы приобрели устройство для управления отоплением. Грамотное применение устройства потребует от Вас специальных знаний о системе отопления, также опыта монтажа низковольтного оборудования.

Мы постарались максимально упростить и сделать интуитивными все настройки устройства. Однако, если на определенном этапе окажется, что Вашей квалификации недостаточно, пожалуйста, обратитесь за помощью к сертифицированным специалистам. Контакты размещены на [сайте](https://zont-online.ru/) в разделе "[Партнерская сеть](https://zont-online.ru/dilery/)", а также на **[Бирже специалистов ZONT](https://lk.microline.ru/workers)**.

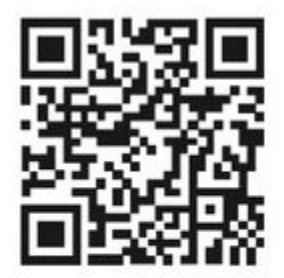

Библиотека ZONT support, microline, ru

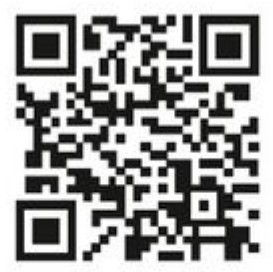

Установшики zont-online.ru

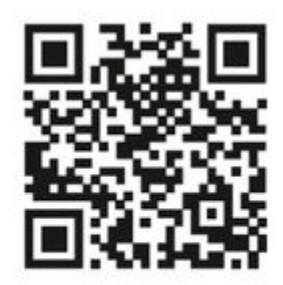

Биржа специалистов Ik.microline.ru/workers

Желаем Вам успеха в реализации Ваших идей!

# **Назначение и функциональные возможности**

Комнатный термостат ZONT МЛ-332, далее в тексте Термостат, контролирует температуру воздуха в отдельной зоне отопления и отображает ее на своем дисплее.

Применение Термостата в конфигурации прибора автоматики ZONT (до 40 шт. одновременно) позволяет данные измерений температуры воздуха использовать для мониторинга и регулирования работы системы отопления. Для этого Термостат назначается в качестве датчика температуры воздуха в отдельном отопительном контуре системы отопления.

Обмен данными Термостата и прибора ZONT осуществляются по радиоканалу на частоте 868 МГц. Задание целевой температуры для зоны отопления с Термостатом осуществляется вручную кнопками, расположенными на его корпусе или дистанционно, из личного кабинета сервиса ZONT. Вводимые целевые значения автоматически синхронизируются между собой.

Работа поддерживается на следующих моделях ZONT:

- отопительный термостат [SMART NEW;](http://support.microline.ru/index.php/SMART_NEW)
- отопительный термостат **H-1V NEW**;
- отопительный контроллер **SMART 2.0** (версия PRO, выпуск с января 2022 г.);
- отопительный контроллер [H-1V.02](http://support.microline.ru/index.php/H-1V.02) (версия PRO, выпуск с января 2022 г.);
- универсальный контроллер [H700+PRO](http://support.microline.ru/index.php/H700%2B_PRO);
- универсальный контроллер [H1000+ PRO;](http://support.microline.ru/index.php/H1000%2B_PRO)
- универсальный контроллер H1000+ PRO.V2;
- универсальный контроллер [H1500+PRO](http://support.microline.ru/index.php/H1000%2B_PRO);
- универсальный контроллер [H2000+ PRO;](http://support.microline.ru/index.php/H2000%2B_PRO)
- универсальный контроллер H2000+ PRO.V2;
- универсальный контроллер  $H1000+$ ;
- универсальный контроллер **H2000+**.

ВНИМАНИЕ!!! Версия прошивки ПО прибора ZONT для использования в его конфигурации Термостата должна быть **не ниже 345**. Если в свободном доступе к вашей модели прибора ZONT такой прошивки нет – пожалуйста обратитесь в техподдержку - [support@microline.ru](mailto:support@microline.ru)

# **Технические характеристики**

**Питание устройства:** или от батареи ААА, 3 шт. (в комплекте), или от внешнего блок питания 5В (опционально).

**Рабочая частота:** 868 МГц

**Ток потребления:** 70 мА

**Диапазон задания целевой температуры:** +5...+50°С

## **Корректирующее значение фактической температуры:** +-10°С

**Погрешность измерения:** + / - 0,5°С

**Диапазон рабочих температур окружающей среды:** от +5°С до +50°С

#### **Максимально допустимая относительная влажность:** 60%

## **Класс защиты по ГОСТ 14254-2015:** IP20

#### **Встроенный датчик температуры воздуха:** NTC 10 кОм

**Корпус:** пластиковый, с креплением на плоскую поверхность или в подрозетник (опционально).

**Габаритные размеры:** 95 x 95 x 25 мм

**Вес брутто:** 0,2 кг

# **Комплект поставки**

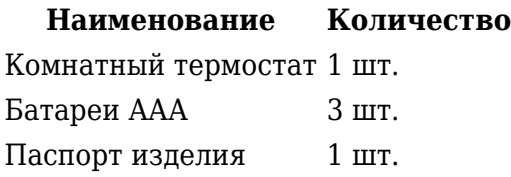

# **Описание органов управления Термостатом**

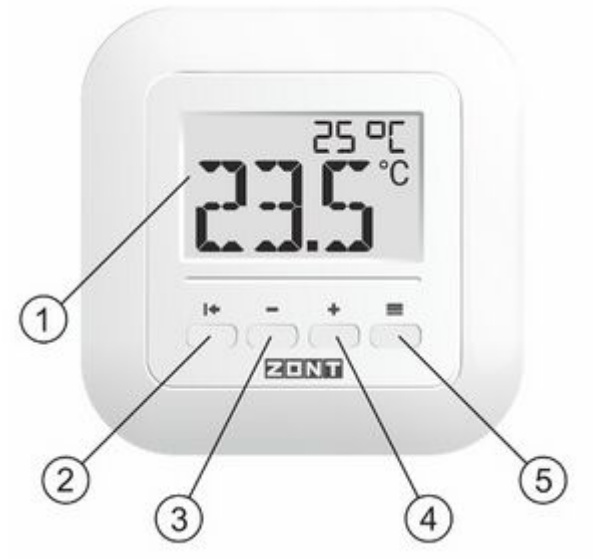

Дисплей и кнопки ZONT МЛ-332 (868)

На дисплее Термостата отображается:

#### **1 - Температура воздуха:**

- В режиме контроля фактическое значение с датчика температуры;
- В режиме ввода целевого значения (нажатии кнопок 2, 3, 4 и 5) заданная целевая температура.

*Примечание:* Целевая температура в правом верхнем углу дисплея отображается в течение 30 сек. при нажатии кнопок 2 и 5 и в течение 2 сек при нажатии кнопок 3 и 4

# **2. Кнопка(ESC)** – используется для входа в меню настроек Термостата:

- Удержание кнопки в течение 3 секунд при нахождении на главном экране вход в меню настроек;
- Нажатие кнопки при нахождении в меню настроек возврат на главный экран.

# **3. Кнопка(МИНУС)** – используется для редактирования параметров Термостата:

- Нажатие кнопки при нахождении на главном экране уменьшение значения целевой температуры с шагом 0,1°С;
- Удержание кнопки при нахождении на главном экране непрерывное уменьшение значения целевой температуры;
- Нажатие кнопки при нахождении в меню настроек уменьшение редактируемого параметра.

# **4. Кнопка(ПЛЮС)** – используется для редактирования параметров Термостата:

- Нажатие кнопки при нахождении на главном экране увеличение значения целевой температуры с шагом 0,1°С;
- Удержание кнопки при нахождении на главном экране непрерывное увеличение значения целевой температуры;
- Нажатие кнопки при нахождении в меню настроек увеличение редактируемого параметра.

# **5. Кнопка(ОК)** – используется для подтверждения выполненного действия.

- Нажатие кнопки после ввода нового значения целевой температуры сохраняет результат ввода;
- Нажатие кнопки при нахождении в меню настроек используется для выбора редактируемого параметра.
- Нажатие кнопки после ввода нового значения редактируемого параметра сохраняет результат ввода.

# **Применение Термостата в конфигурации устройства ZONT**

Термостат применяется в системе отопления, управляемой автоматикой ZONT. Он осуществляет обмен данными с устройством ZONT по двустороннему шифрованному радиоканалу связи на частоте 868 МГц. Для обеспечения возможности такого обмена необходимо дополнительное устройство - радиомодуль МЛ-590.

Радиомодуль МЛ-590 подключается к устройству ZONT по цифровому интерфейсу RS-485. Схемы подключений к различным моделям автоматики ZONT приведены в инструкции на радиомодуль и в документации на различные модели устройств ZONT, размещенные на сайте www.zont-online.ru в разделе «Поддержка\_Техническая документация».

Для включения Термостата и его регистрации в конфигурации устройства ZONT нужно выполнить следующие действия:

**1.** Потянуть на себя и снять фронтальную крышку Термостата (крепится на защелках):

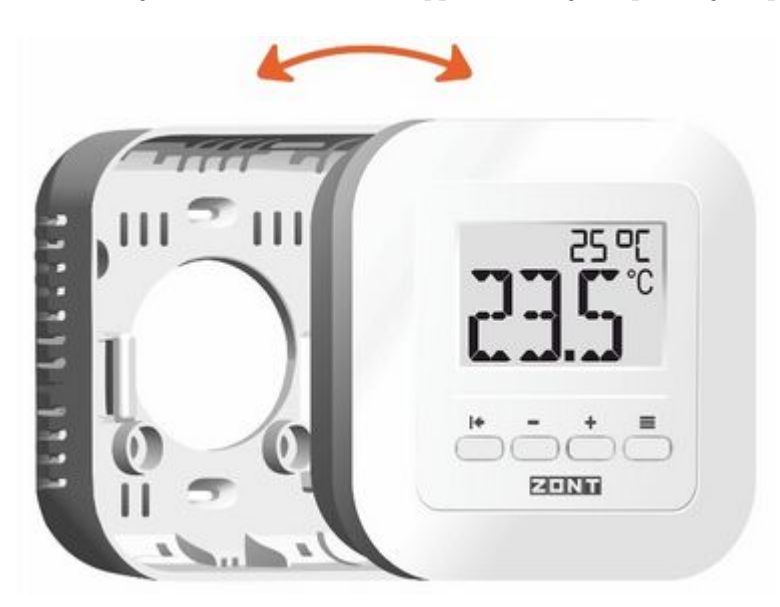

**2.** Подключить питание, вставив 3 батареи ААА из комплекта поставки Термостата:

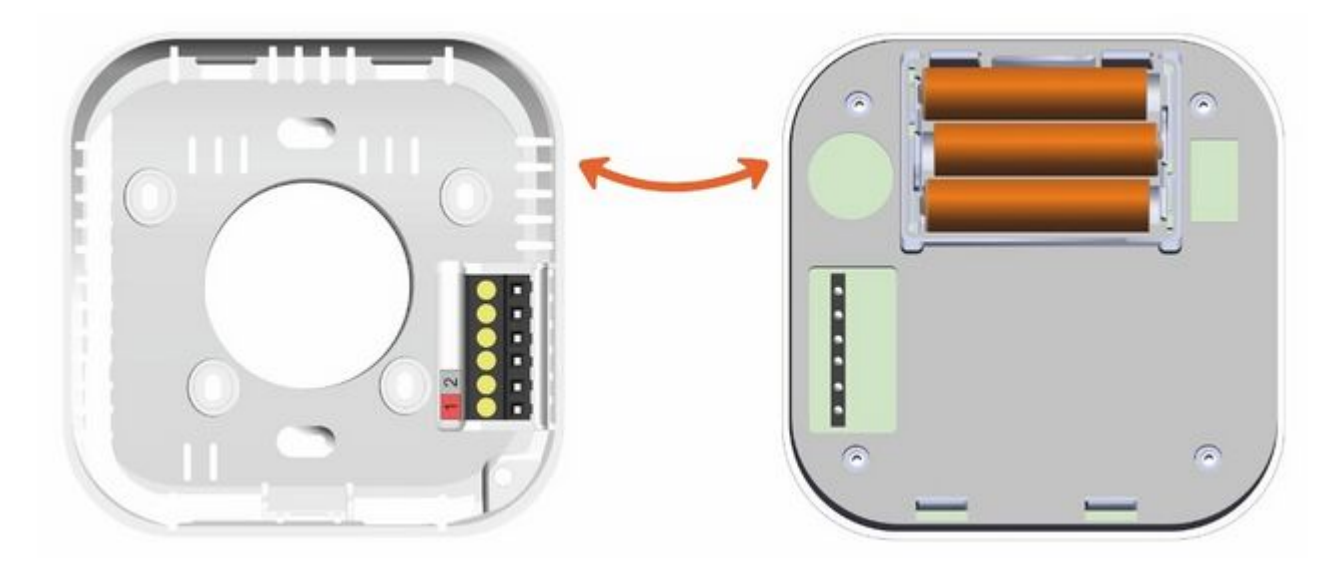

Опционально питание Термостата может быть от отдельного блока питания на 5В:

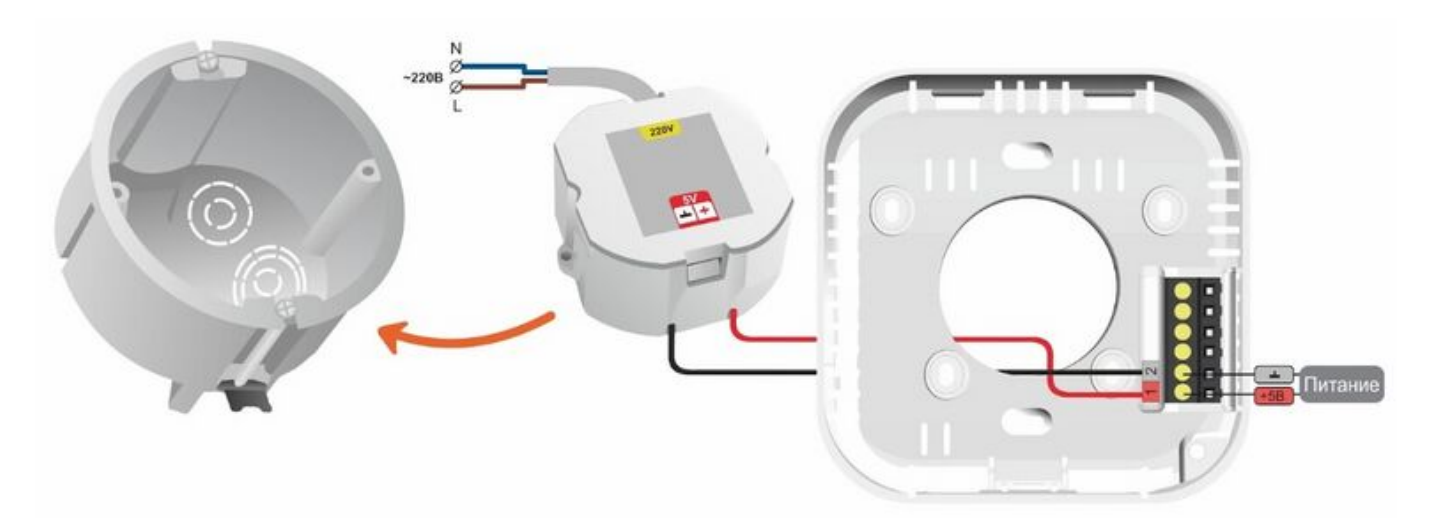

**3.** Активировать режим добавления и регистрации радиоустройств в конфигурации устройства ZONT и нажать кнопку «Добавить устройства» в блоке настроек «Радиоустройства /

#### Радиомодули».

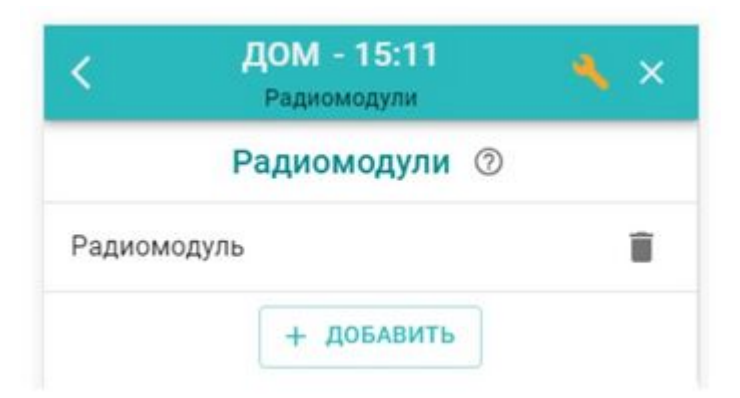

*Примечание:* Режим регистрации радиоустройств включается на 3 минуты. За отведенное время необходимо выполнить подключение всех добавляемых Термостатов. Если времени недостаточно, то режим регистрации можно включить повторно.

Расположить Термостат относительно радиомодуля на расстоянии 2 - 5 м. Одновременно нажатьи удерживать кнопки  $\| \bullet \|_n = \frac{1}{n}$  до появления нового радиодатчика (Термостата) в блоке настроек к «Датчики температуры /Радиодатчики 868 МГц».

**5.** Нажать кнопку «Сохранить» для записи Термостата в конфигурацию устройства ZONT.

*Примечание:* Термостат в конфигурации устройства ZONT отображается в 2-х блоках настроек:

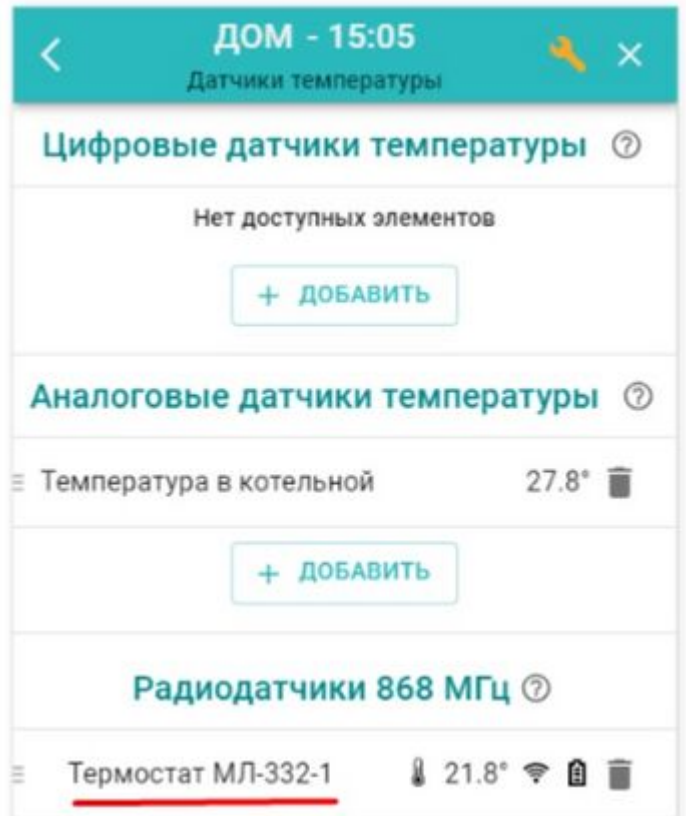

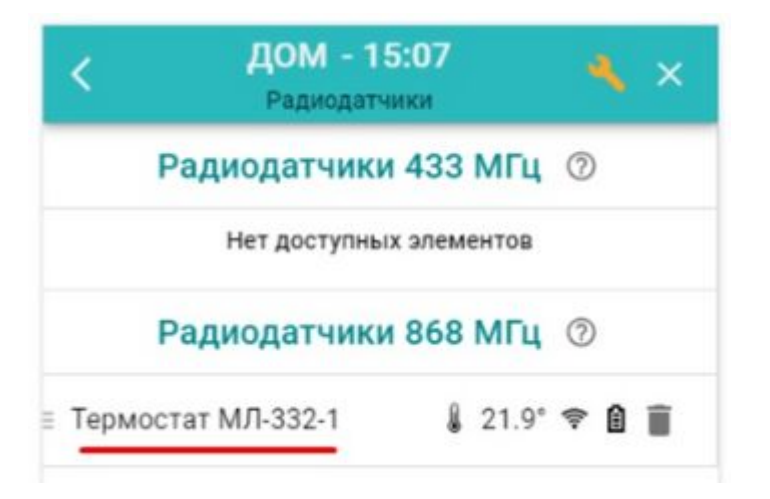

В конфигурации Контроллера ZONT Термостат применяется или как датчик температуры по которому регулируется отопительный контур, или как источник данных для мониторинга температуры в месте его установки. Из личного кабинета сервиса ZONT пользователь может дистанционно изменить значение целевой температуры Термостата. Для этого необходимо в конфигурации Контроллера создать отдельный отопительный контур с комнатным термостатом МЛ-332 в качестве датчика температуры.

Описание настроек отопительных контуров с использованием комнатных термостатов приведено в технической документации на каждую модель устройств ZONT. Подробнее ознакомится с ними можно на сайте [zont-online.ru](https://zont-online.ru/) в разделе [«Поддержка\\_Техническая](https://zont-online.ru/manual/) [документация](https://zont-online.ru/manual/)».

## **Изменение значения целевой температуры**

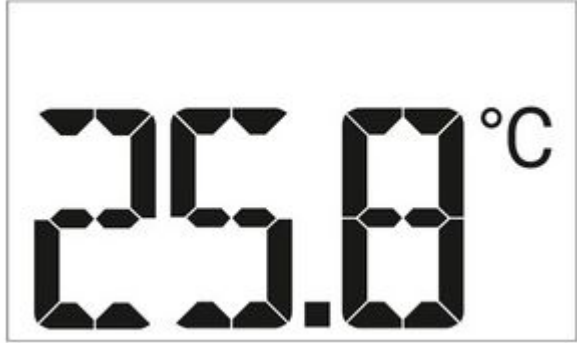

Задать или изменить целевую температуру на Термостате можно вручную и дистанционно. Для **ручного ввода** целевой температуры

нажмите любую из кнопокили**.**

Значение фактической температуры начнет мигать. При помощи этих же кнопок установите

новое значения целевой температуры и для подтверждения ввода нажмите клавишу **или** подождите 5 секунд. В правом верхнем углу экрана отобразится новая целевая температура.

Для **дистанционного ввода** целевой температуры зайдите в веб-сервис или приложение ZONT и измените значение целевой температуры в контуре, где в качестве источника данных о фактической температуре назначен Термостат.

*Примечание:* При любом изменении целевой температуры данные в сервисе ZONT и на

экране Термостата синхронизируются между собой. Новое целевое значение после ручного ввода отображается в сервисе с задержкой несколько секунд. Новое целевое значение после дистанционного ввода отображается на экране Термостата с задержкой до 10-ти минут. Время задержки определяется логикой работы радиодатчиков с автономным питанием, где сеанс связи при неизменных данных измерений температуры происходит раз в 10 минут, а при изменении фактической температуры осуществляется без задержки.

# **Настройка параметров Термостата**

# **Калибровка датчика температуры**

При отклонении измеряемой Термостатом температуры воздуха от фактического значения рекомендуется выполнить калибровку его показаний. Калибровка возможна в пределах +/- 10°С.

Для входа в меню настроек нажмите и удерживайте в течение 3 секунд кнопку режиме калибровки встроенного датчика температуры воздуха в правом верхнем углу дисплея Термостата отображается мигающий символ A (Air).

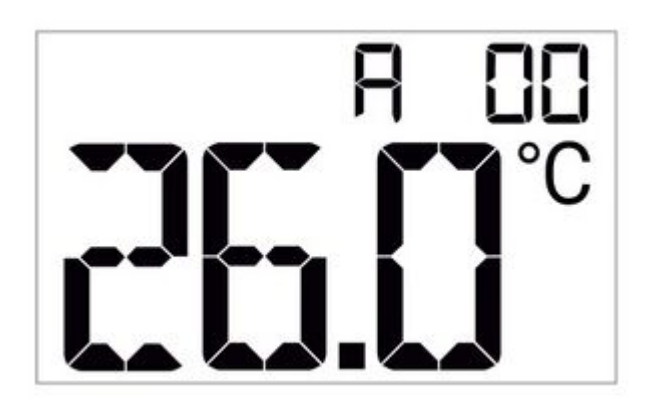

Кнопкамии введите необходимое значение коррекции.

Для подтверждения ввода нажмите и удерживайте 3 секунды кнопку  $\blacksquare$  (OK).

#### **Настройка контрастности**

Для улучшения качества отображения информации на экране Термостата в различных условиях освещенности рекомендуется настраивать контрастность.

Для входа в меню настроек нажмите и удерживайте в течение 3 секунд кнопку режиме калибровки контрастности в правом верхнем углу дисплея Термостата отображается мигающий символ СС.

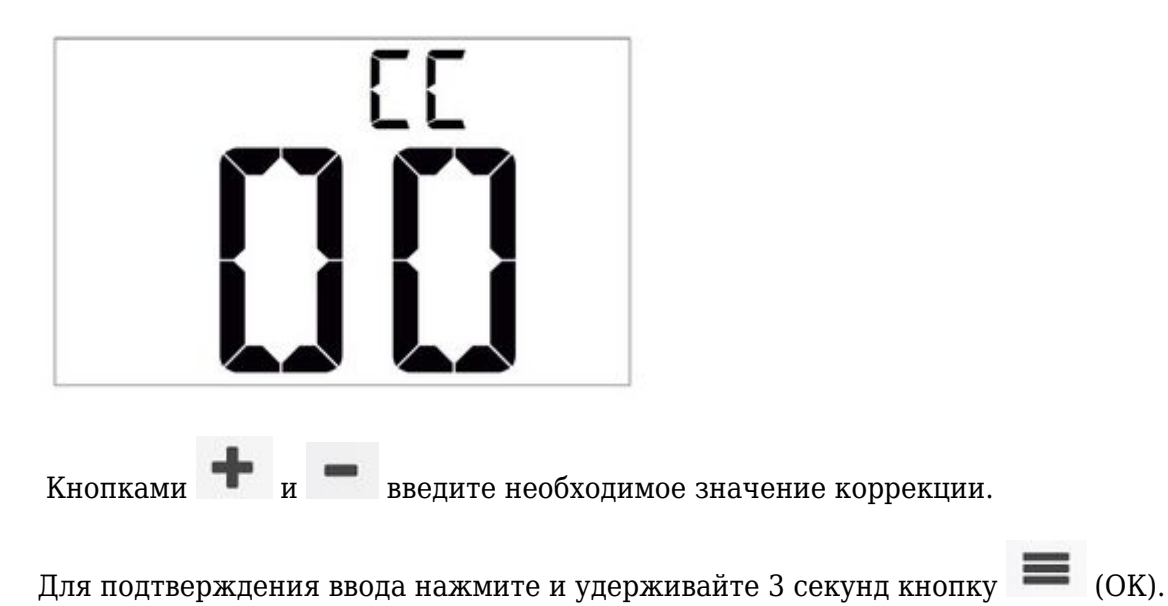

# **Соответствие стандартам**

Устройство по способу защиты человека от поражения электрическим током относится к классу защиты 0 по ГОСТ 12.2.007.0-2001.

Конструктивное исполнение устройства обеспечивает пожарную безопасность по ГОСТ IEC 60065- 2013 в аварийном режиме работы и при нарушении правил эксплуатации.

Устройство соответствует требованиям технических регламентов таможенного союза ТР ТС 004/2011 «О безопасности низковольтного оборудования» и ТР ТС 020/2011 «Электромагнитная совместимость технических средств».

Устройство изготовлено в соответствии с ТУ 4211-001-06100300-2017.

Сертификаты или декларации соответствия техническому регламенту и прочим нормативным документам можно найти на сайте [www.zont-online.ru](https://zont-online.ru/manual/) в разделе «**Поддержка\_Техническая документация**».

# **Условия транспортировки и хранения**

Устройство в упаковке производителя допускается перевозить в транспортной таре различными видами транспорта в соответствии с действующими правилами перевозки грузов.

Условия транспортирования – группа II по ГОСТ 15150 – 69 с ограничением воздействия пониженной температуры до минус 40 °С.

Условия хранения на складах поставщика и потребителя — группа II по ГОСТ 15150 - 69 с ограничением воздействия пониженной температуры до минус 40 °С.

# **Ресурс оборудования и гарантии производителя**

**Срок службы** (эксплуатации) устройства – 5 лет.

**Гарантийный срок** – 12 месяцев с момента продажи или 24 месяца с даты производства устройства.

Полные условия гарантийных обязательств производителя размещены на официальном сайте [zont-online.ru](https://zont-online.ru/) в разделе «Поддержка Техническая документация».

# **Производитель**

# **ООО «Микро Лайн»**

**Адрес:** Россия, 607630, Нижегородская обл., г. Нижний Новгород, сельский поселок Кудьма, ул. Заводская, строение 2, помещение 1.

**Тел./факс:** [+7 \(831\) 220-76-76](#page--1-0)

**Служба технической поддержки:** [support@microline.ru](mailto:support@microline.ru)

**Служба рекламаций:** [+7 \(920\) 000-38-95](#page--1-0)